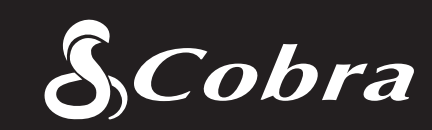

User Manual

### Important Information

### Safe Driving

Motorists, as well as operators of emergency or service vehicles, are expected to exercise all due caution while using this product, and to obey all applicable traffic laws.

### Security of Your Vehicle

Before leaving your vehicle, always remember to conceal this device in order to reduce the possibility of break-in and theft.

### **Privacy**

This device may not be used to violate the privacy rights of others. In no way will Cobra Electronics or its subsidiaries be responsible for inappropriate use of this product. It is the sole responsibility of the buyer to consult legal counsel for the interpretation of any laws applicable to the area of intended use of this product.

## For Customer Service, Please Contact:

Cobra Electronics Corporation 6500 W. Cortland Street Chicago, IL 60707 www.cobra.com

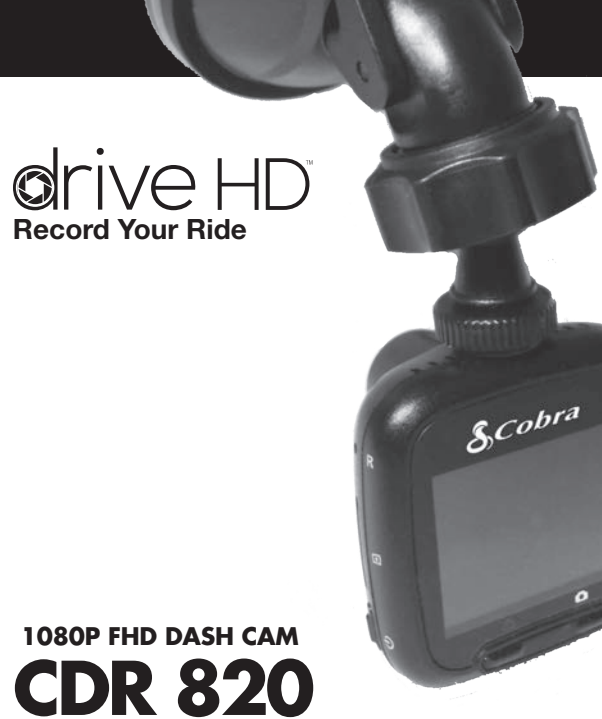

### Customer Assistance

Cobra Electronics Corporation 6500 W. Cortland Street Chicago, IL 60707 www.cobra.com

> ©2014 Cobra Electronics Corporation 6500 West Cortland Street Chicago, Illinois 60707 USA www.cobra.com

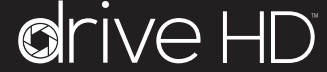

English **Protect • Re-live • Share** 

Printed in China Part No. 480-954-P Version A

(BC

 $\sqrt{21}$ 

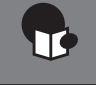

# Controls Indicators and Connections **Product Features**

# Introduction **Introduction**

### Controls, Indicators and Connections •

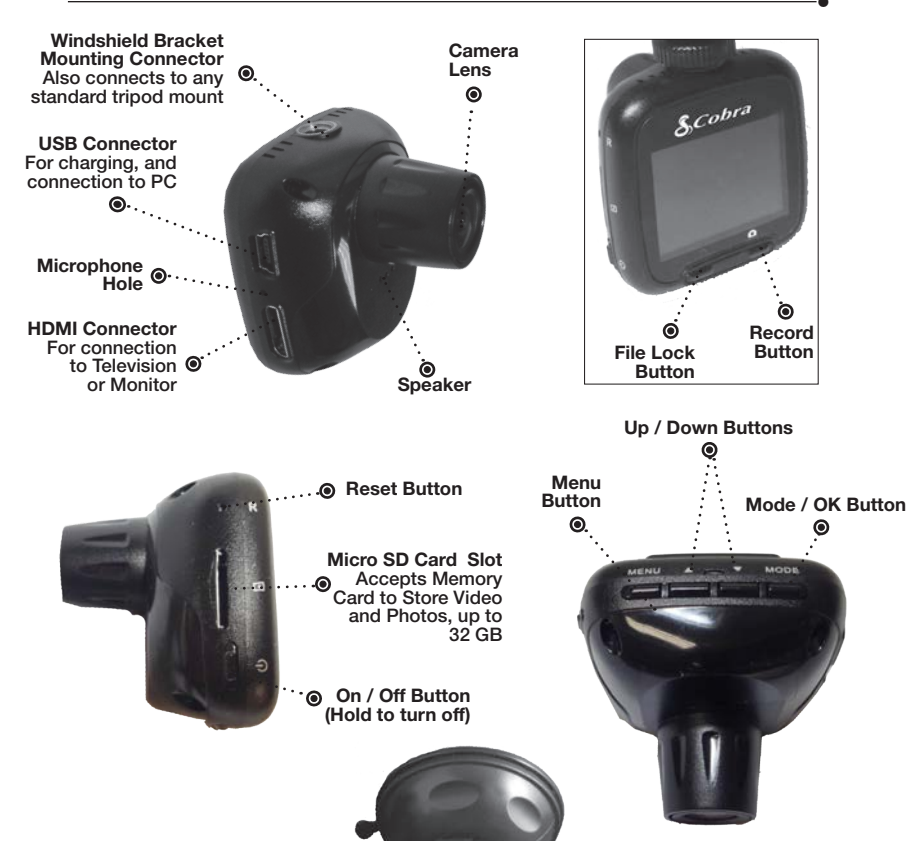

Congratulations! You've made a smart choice by purchasing a Drive HD Dash Cam from Cobra. This booklet describes the simple steps for mounting, setting up, and using your dash camera.

### Camera Features •

Records everything you see and hear in 1080P Full HD with high dynamic range that optimizes video during day or night.

Continuous Loop Recording overwrites old footage unless you want to save it. A time/date stamp is embedded on all recordings so you'll never miss an event while driving.

Ready to use out-of-the-box. Includes a heavy-duty suction cup to mount the camera to your windshield and an 8GB MicroSD card to Record your Ride.

Wide angle view gives you a full view of the road without any edge distortion.

3-axis G-Sensor senses sudden accelerations and collisions and automatically protects footage surrounding the incident.

### Additional Features •

Emergency Record Button

Motion Sensor

Built-in Microphone & Speaker

Auto-Record and Auto-Power Off

Adjustable Movie Clip Time

Suction **Cup** Locking  $\bullet$ Lever

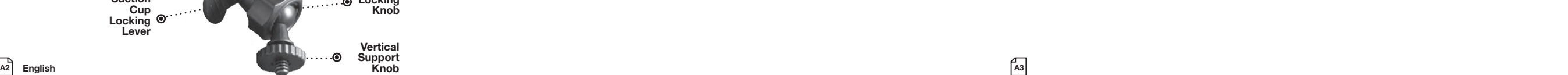

Vertical Support Knob

Angle Locking Knob

# **Introduction Internal Contents**

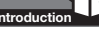

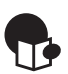

### Introduction

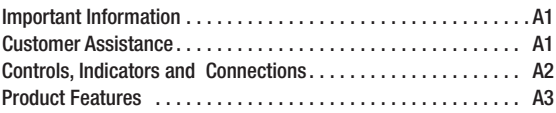

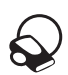

### Your Device

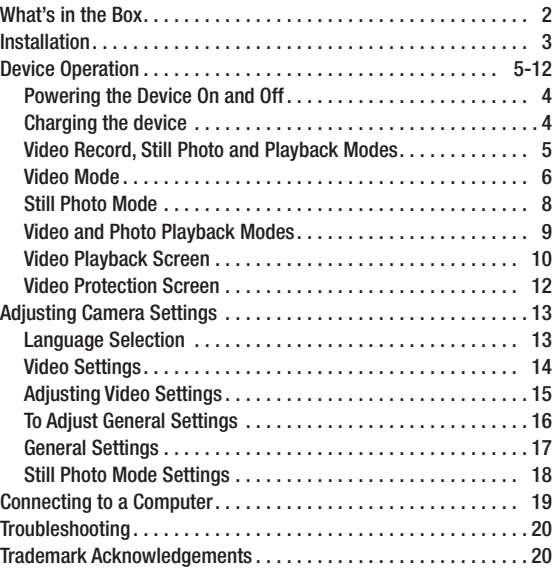

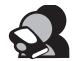

### Customer Information

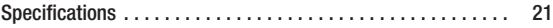

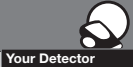

• CDR 810 Dash Cam (not shown)

# What's in the Box

### What's i What's in the box •

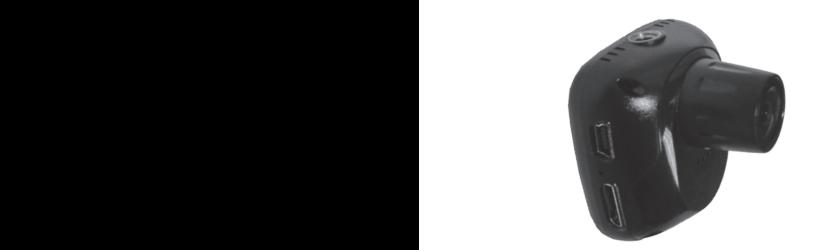

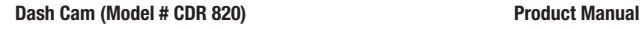

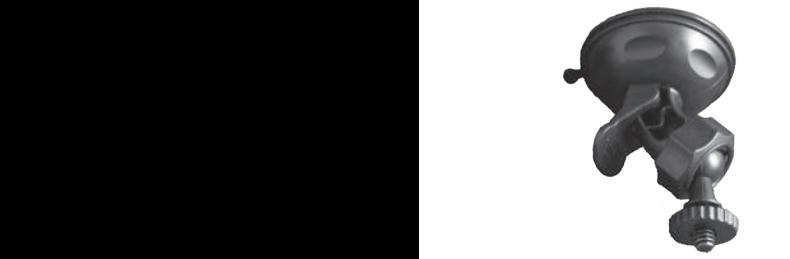

Heavy Duty Suction Cup Mount 8GB Micro SD Card (installed)

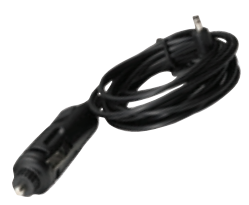

**Cigarette Lighter Adapter** 

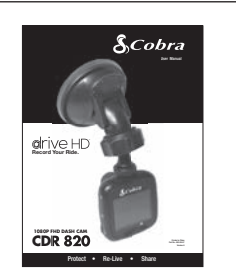

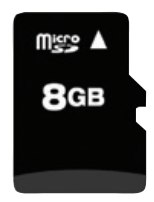

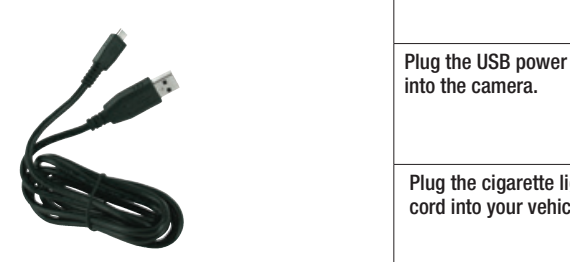

### Mini USB to USB Cable

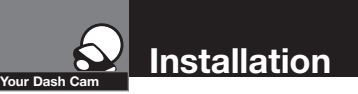

1 2 3

# **Installation<br>Where to Mount Your Unit**

You will get optimum performance from your camera if you mount it on the front 9 windshield, behind the rear-view mirror. This will minimize the impact on the driver's line of sight. You'll also want to keep the camera centered and angle the bracket to optimize the camera's view of the road aboad optimize the camera's view of the road ahead.

### Windshield Mounting

### that it has a clear view of the road, ahead. Tighten<br>the knob when done. Push down on the lever to lock the suction cup in<br>place. Plug the USB power cord<br>
Plug the USB power cord Press the Suction Cup firmly onto the windshield.<br>Push down on the lever to lock the suction cup in 14 11. MicroSD Card Slot 12. USB Interface Peel the plastic film off of the suction cup.<br>Position the mounting bracket above the camera as for 2-3 full rotations until it captures the camera<br>firmly. the angle locking knob above. Turn the camera so<br>that it has a clear view of the road, ahead. Tighten  $\frac{1}{2}$ e camera.<br>**Execute** 2011 Peel the plastic film off of the suction cup. shown. Rotate the vertical support knob clockwise firmly. To adjust the angle to the road, if necessary, loosen the knob when done. place. into the camera.

 $\mathcal{P}(\mathcal{P})$ 

Plug the cigarette lighter adapter on the<br>cord into your vehicle's cigarette lighter. Plug the cigarette lighter adapter on the power<br>cord into your vehicle's cigarette lighter.

5. Microphone/Down

2 English 3  $\Box$ 

 $\mathbf{r}$  and  $\mathbf{r}$  and  $\mathbf{r}$  and  $\mathbf{r}$  and  $\mathbf{r}$ 

 $\frac{1}{\sqrt{2}}$ 

11

13

11. MicroSD Card Slot

12. USB Interface

 $\frac{1}{2}$ 

Toggle iR LEDs

 $\sqrt{3}$ 

13. Reset

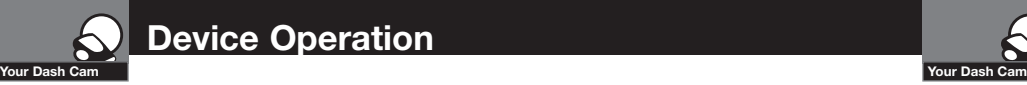

## Powering the Device On and Off

To turn the device on, press the POWER button.

To turn the device off, press and hold the POWER button for three seconds.

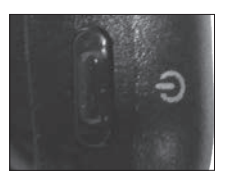

### Charging the device

You can charge the device with the included car charger, or with a USB cable. The device will also run off of its own internal battery for a short time.

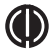

NOTE: When the Car charger is connected, the device will automatically power on and start recording video.

Battery: The battery in this unit is intended to operate the unit after power loss due to an accident or crash. Note that while recording may continue, the device was not intended for longterm recording on battery power.

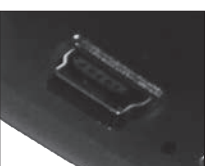

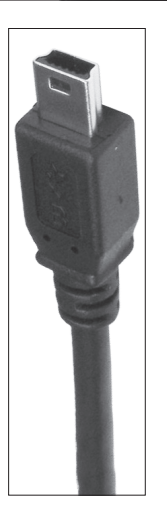

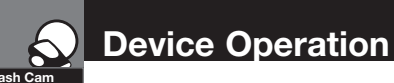

## Video Record, Still Photo, and Playback Modes •

The camera has four separate modes:

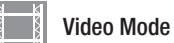

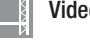

**O** Still Photo Mode

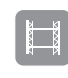

**Video Playback Mode** 

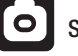

**O** Still Photo Playback Mode

To toggle between the modes: Press the MODE Button:

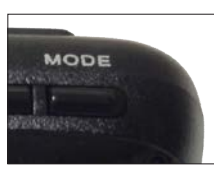

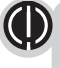

NOTE: You cannot switch modes or enter menus while the camera is recording video.

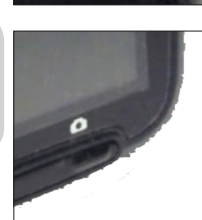

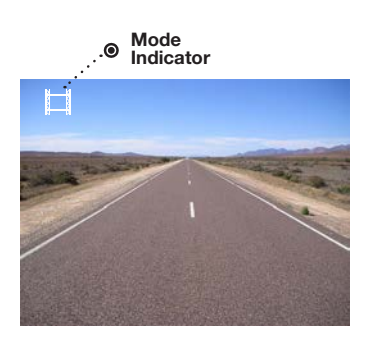

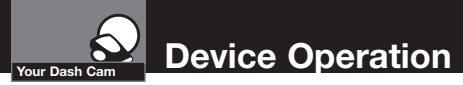

Video Mode<br>• Video Mode is the primary function of this device and allows you to easily record HD video of the road ahead of you.

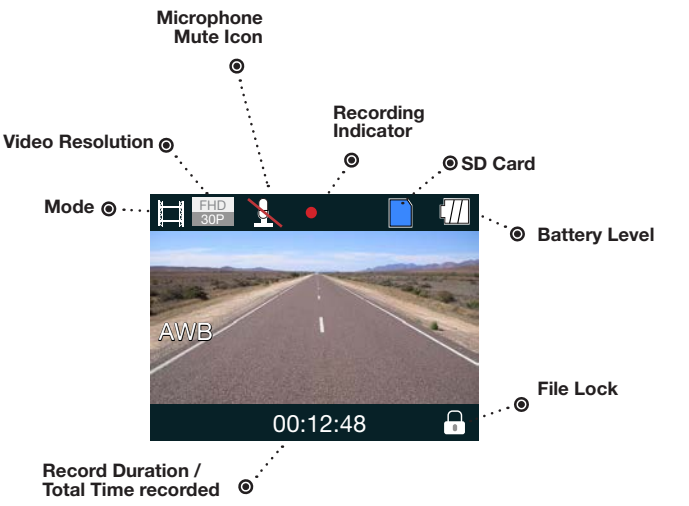

Continuous Cyclical Recording: Once the memory card is full, this camera will continuously overwrite the oldest footage recorded. To protect a clip so that it will not be overwritten, press the FILE LOCK Button. The  $\|\cdot\|$  icon will show on the screen. Files can also be locked from the playback menu in Video Playback Mode.

G-Sensor: The G-Sensor is an accelerometer that can detect an impact caused by an accident. If the G-Sensor is triggered, the current video segment will automatically be locked so that it is not overwritten by cyclical recording. If the G-Sensor is triggered and video is not being recorded, it will start video recording automaticaly.

The sensitivity of the G-Sensor can be adjusted in settings.

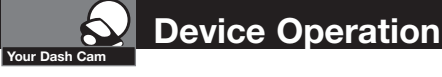

**NASYLON** 

# To Start and Stop recording video, press the RECORD button The Red Record Dot starts flashing or stops flashing, and o the record duration changes to display total time recorded. To Lock a video while it is being recorded, press the FILE LOCK button The Lock Current File message and the Lock icon will appear on the screen: To Toggle the Microphone On / Off, press the UP button The Microphone Mute toggle on the screen: To Toggle the Screen On / Off, press the DOWN button The screen will toggle on and off. **STERNERS**

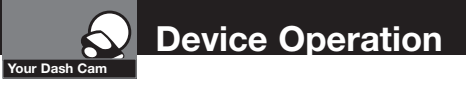

### **Still Photo Mode**

This device can be used to capture high-resolution still photos using its builtin camera. The images are stored on the removable SD Card memory.

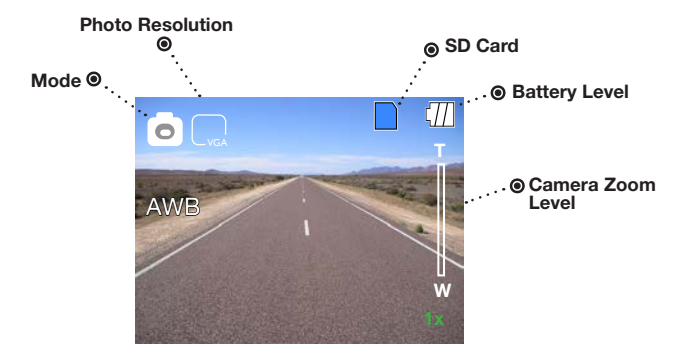

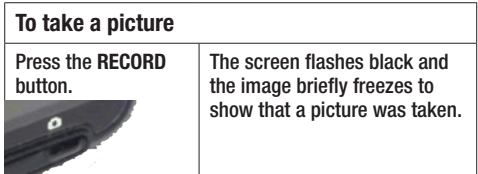

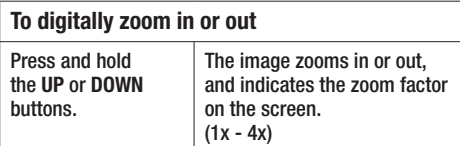

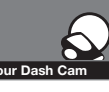

 $\left[ \bullet \right]$ 

# **Device Operation**

# Video and Photo Playback Modes •

This device stores video and pictures on its removable SD Card Memory. Playback mode will allow you to review the saved video and photos, and play back the video with sound.

### File Selection Screen

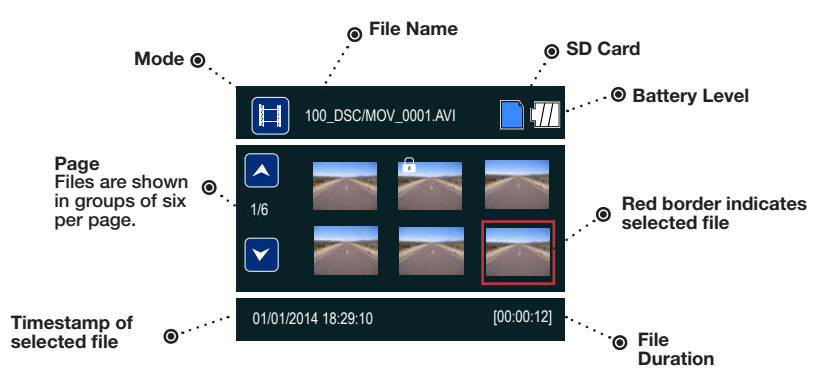

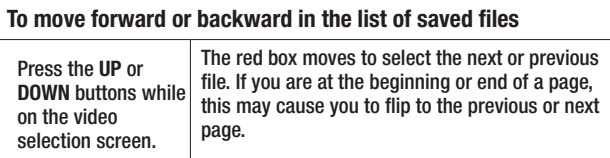

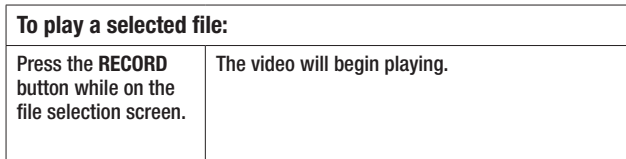

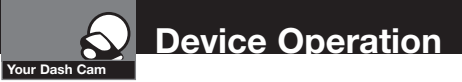

### Video Playback Screen

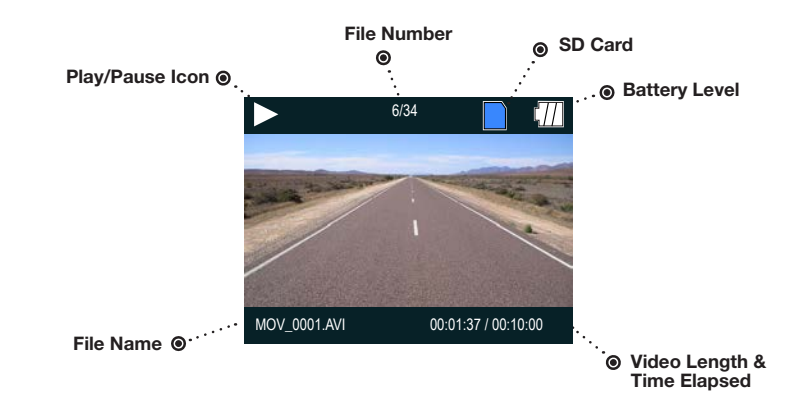

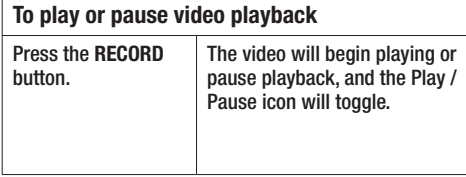

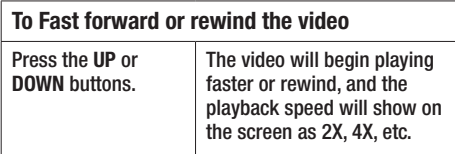

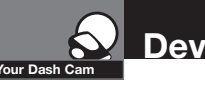

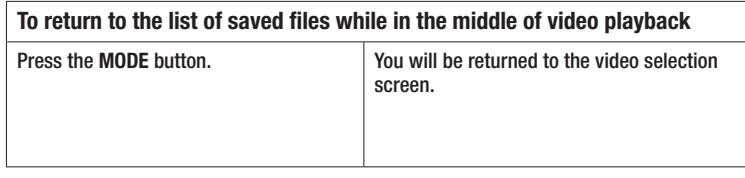

### To adjust the playback audio volume Press MENU to bring up the Playback menu. Make sure VOLUME is highlighted, and press MODE. MODE Press the arrow keys to select a volume level, 0-10. The selected volume level will have a red box around it. Press MODE again to confirm and close. Finally, press MENU to exit.

### To delete a file

Press the MENU button to bring up the Playback menu. Press the down arrow to highlight DELETE, and press MODE to confirm.

To delete just one file, highlight the icon with just one item in the trash, and press MODE to confirm. You will then see the "select a file" dialog. Use the arrow keys to highlight the file you want to delete with the red box, then press RECORD to confirm. The "Delete Selected File" Dialog will appear. Make sure YES is selected, and then press RECORD to confirm. The file will be deleted and you will return to the video selection screen.

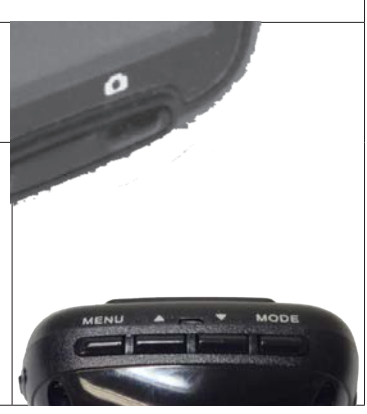

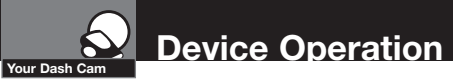

### Video Protection Screen

### To Lock a video or image while in playback mode

Press the MENU button to bring up the Playback menu. Press the down arrow until PROTECT is highlighted, and press MODE to confirm.

To protect just one file, highlight the icon with the open book and the key, then press MODE to confirm.

You will then see the "select a file" dialog. Use the arrow keys to highlight the file you want to protect with the red box, then press RECORD to confirm.

You'll see the "Protect Selected File" dialog. Press the UP arrow to ensure that YES is selected, then press RECORD to confirm.

H The selected picture will now show a lock icon:

This means this file will not be overwritten by continuous loop recording in Dash Cam mode.

### **Language Selection**

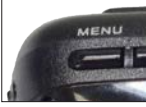

MODE

While in Video or Still Photo mode, press the MENU button, scroll to the language menu, and press MODE to enter the Language Selection menu.

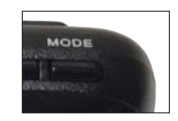

NATIONAL COMPOSITIONS

Use the UP or DOWN arrows to select the desired language, and then press MODE to confirm.

The following languages are supported:

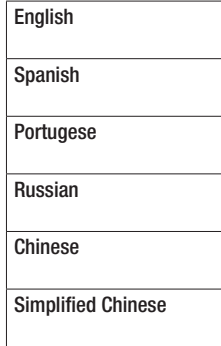

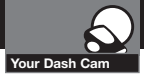

# Adjusting Camera Settings

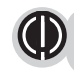

Note: If you are currently recording video (O) you'll need to stop recording with the RECORD button first.

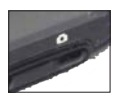

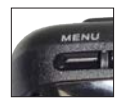

While in VIDEO mode, press the MENU button once to enter the menu selection screen. Verify that Video Settings is selected, then press MODE to confirm.

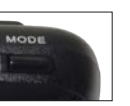

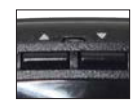

Press the UP and DOWN arrows to select the setting you'd like to modify, then press the MODE button to confirm.

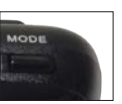

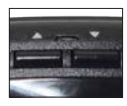

A window on the right edge of the screen will display the available options. Use the UP and DOWN arrows to make your selection, then press MODE to confirm.

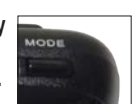

A list of the settings and their meanings are shown on the next page.

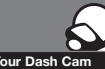

# Adjusting Camera Settings

Your Dash Cam

# Video Settings • Adjusting Video Settings • Adjusting Video Settings • Adjusting Video Settings • Adjusting Video Settings •  $\overline{a}$

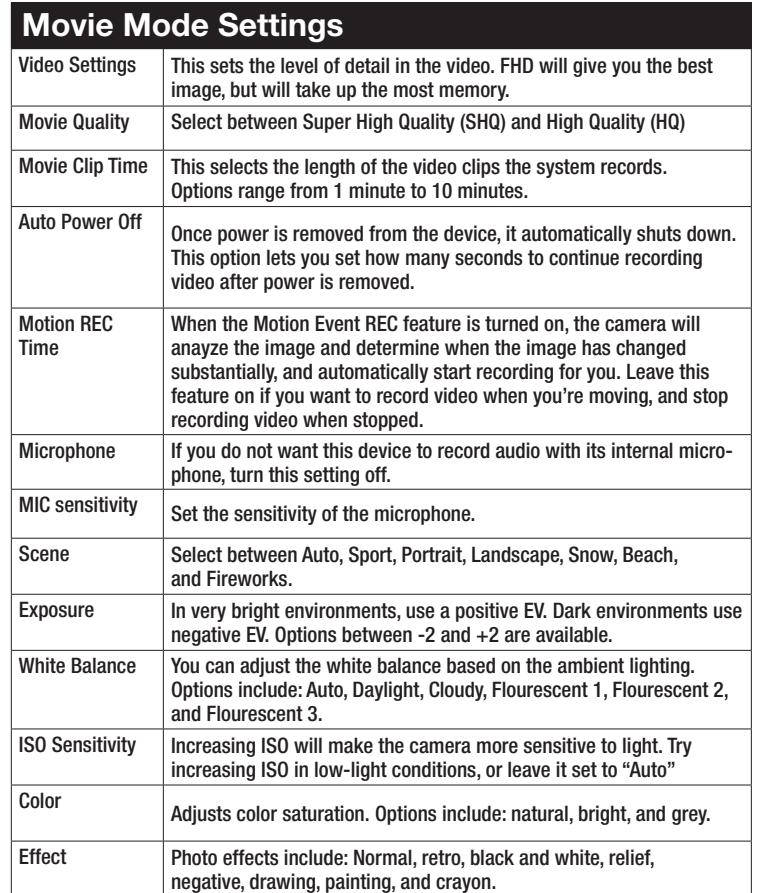

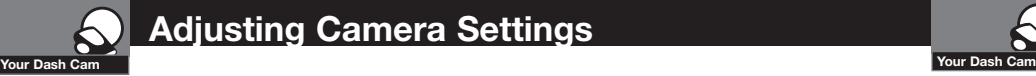

# Adjusting Camera Settings

**To Adjust General Settings** 

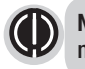

NOTE: If you are currently recording video ( $\bigcirc$ ) you'll need to stop recording with the Record button first.

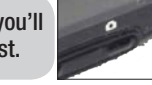

MODE

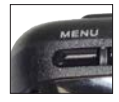

While in VIDEO or STILL PHOTO mode, press the MENU button once to enter the menu selection screen. Press the down arrow until General Settings is highlighted, then press MODE to confirm.

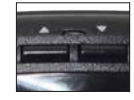

Press the UP and DOWN arrows to select the setting you'd like to modify, then press the MODE button to confirm.

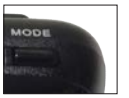

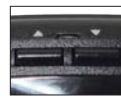

A window on the right edge of the screen will display the available options. Use the UP and DOWN arrows to make your selection, then press MODE to confirm.

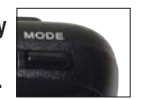

A list of the settings and their meanings are shown on the next page.

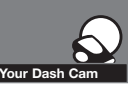

# Adjusting Camera Settings

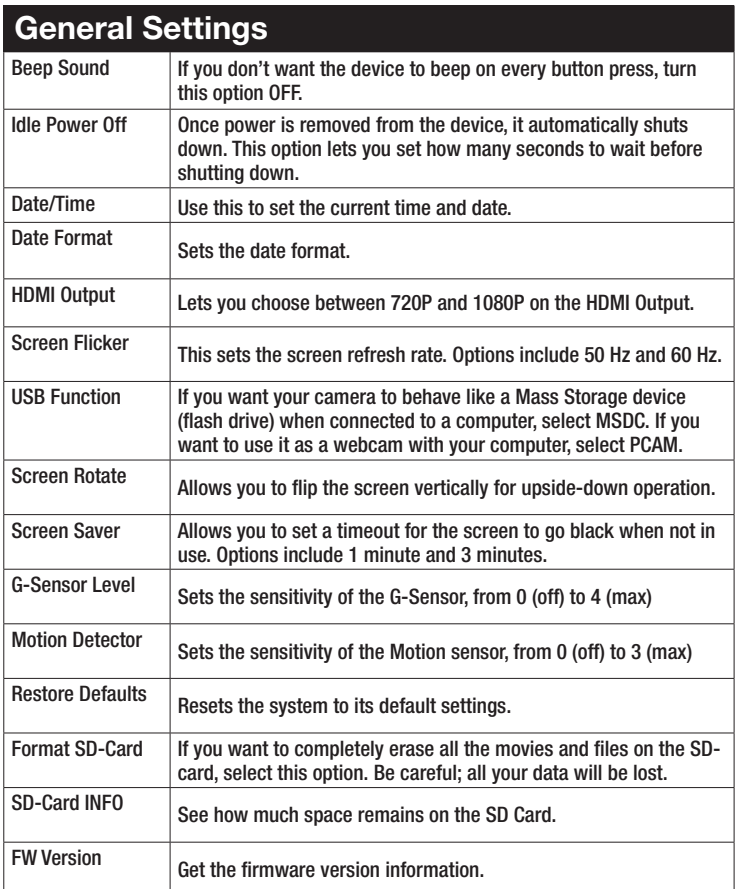

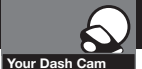

# Adjusting Camera Settings

### Still Photo Mode Settings •

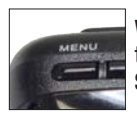

While in Still Photo mode, press the MENU button to enter the menu selection screen. Verify that Still Settings is selected, then press MODE to confirm.

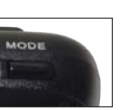

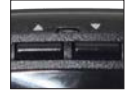

Press the UP and DOWN arrows to select the setting you'd like to modify, then press the MODE button to confirm.

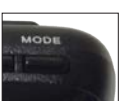

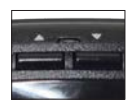

A window on the right edge of the screen will display the available options. Use the UP and DOWN arrows to make your selection, then press MODE to confirm.

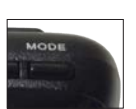

## Still Photo Mode Settings

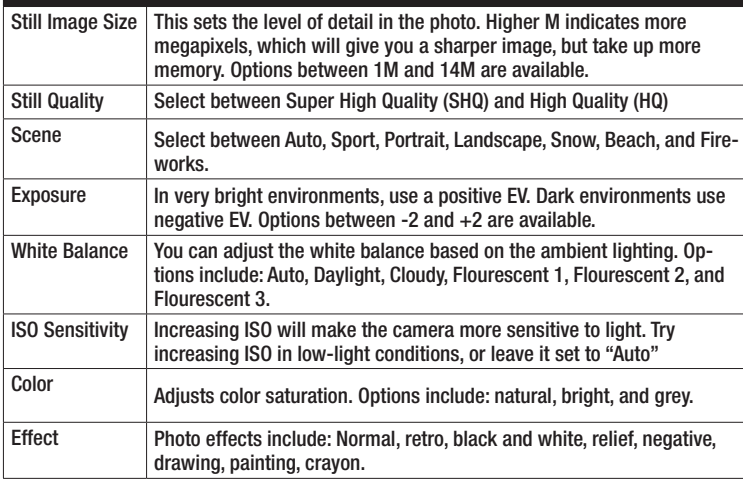

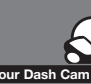

# Connecting to a Computer

Your Dash Cam

## To connect your camera to a Computer •

Connect the camera to your computer using the included USB to Mini-USB Cable.

By default, your device connects to your computer in Mass Storage mode, and acts like a flash drive. Videos can be viewed with any standard video player that supports .avi files.

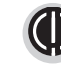

NOTE: Quicktime, the native video player for Mac, only supports specific types of .avi files and cannot playback this camera's videos. For links to third party players that will work on Mac, visit www.cobra.com/support/ software-downloads.

Movies that are locked begin with "SOS\_" and movies that are not locked begin with "MOV\_".

Note that if the Memory card gets too full, videos that are not locked will be overwritten to make room for new videos. If you want to save any videos that begin with "MOV\_" you should copy them to your computer, or Lock the files.

### To switch the camera's USB function

If you prefer to connect your camera to your PC as a web or video camera, you can change this setting in the settings menu.

Disconnect the camera from your PC, enter General Settings, and change the USB Function to MSDC.

Then, when you reconnect your camera to your PC, it will use this function.

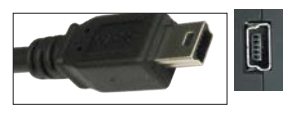

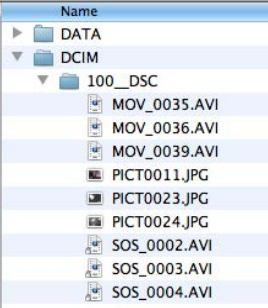

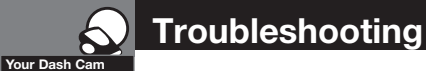

### Troubleshooting **•**

If your unit does not appear to be operating properly, please follow these troubleshooting steps:

- Make sure the power cord is properly connected.
- Make sure the socket of your vehicle's cigarette lighter is clean and free of corrosion.
- $\blacksquare$  Make sure the power cord's cigarette lighter adapter is firmly seated in your cigarette lighter, and the Status LED is on between the UP and DOWN buttons.
- Check the power cord fuse. (Unscrew the ribbed end cap of the cigarette lighter adapter and examine the fuse. If required, replace it with a 2-amp fuse only.)

For detailed and up-to-date FAQ's, please visit www.cobra.com/support/faqs.

### Trademark Acknowledgement **•**

Cobra™, Nothing Comes Close to a Cobra™, and the snake design are registered trademarks of Cobra Electronics Corporation, USA.

Cobra Electronics Corporation™ is a trademark of Cobra Electronics Corporation, USA.

NOTE: This device complies with part 15 of FCC rules: Operation is subject to the following two conditions: (1) This device may not cause harmful interference, and (2) This device must accept any interference received including interference that may cause undesired operation.

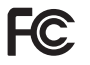

CAUTION: Modifications or parts not approved by Cobra Electronics Corporation may violate FCC Rules and void authority to operate this equipment. This device complies with RSS-310 of Industry Canada. Operation is subject to the

condition that this device does not cause harmful interference. CANADA 310

CAN ICES-3B/NMB-3B.

WARNING: This product contains chemicals know to the State of California to cause cancer and birth defects or other reproductive harm.

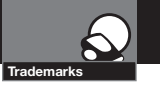

### Camera Specifications:

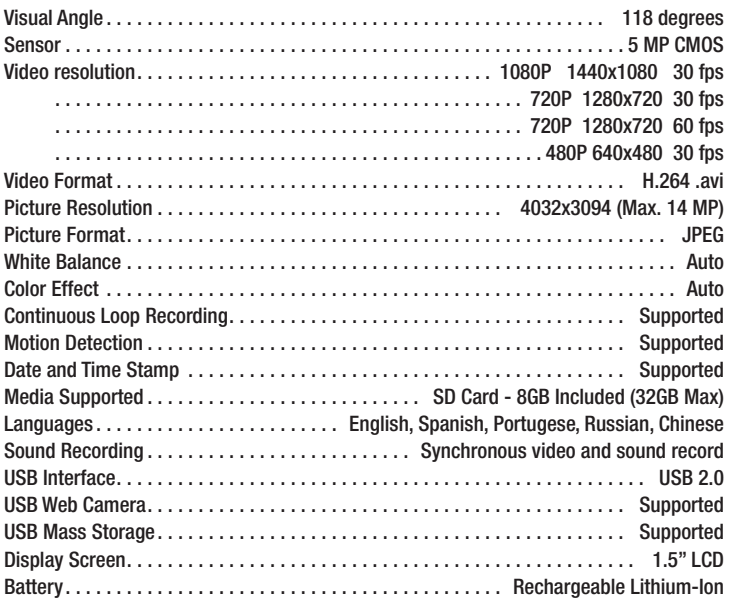

### Camera Capacity:

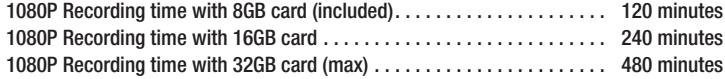